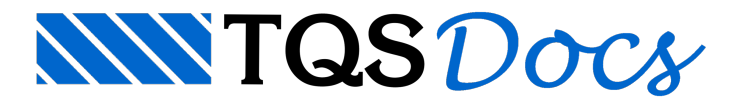

## BIM - Atributos Globais

Hásituações em que a equipe de compatibilidade de projeto solicita do engenheiro estrutural que o modelo BIM entre contenha alguns atributos adicionais incluídos em certos elementos estruturais ou de desenho. Isto é possível de ser feito através da ferramenta de "Atributos Globais BIM". Para acessá-la, dentro do "Modelador Estrutural", execute: "Modelo" - "Configurações" - "Atributos Globais BIM".

O usuário deverá, inicialmente, definir grupos onde seráindicado quais elementos estruturais ou de desenho serão afetados. Posteriormente, indicar quais são estes elementos e por fim, indicar os atributos aserem inseridos.

## **Grupos**

Nesta região o usuário cria e apaga grupos. Cada grupo deve ter um nome associados para identificação.

Cada grupo deve ter uma determinada abrangência:

Global; Planta; Piso. Caso seja selecionada a opção "Planta", é necessário indicar em qual planta os atributos serão adicionados. Caso seja selecionadaa opção "Piso", é necessário indicar em qual piso os atributos serão adicionados. Cadagrupo deve conter apenas um tipo de elemento: Todos; Vigas; Pilares; Lajes; Etc. Clique no botão "Aplicar" paracriar o grupo.

## Atributos do Grupo

Após a definição de um grupo, é possível definir umalista de atributos do tipo <CHAVE>=<VALOR> naregião de "Atributos do Grupo". Não há limites para a quantidade de atributos inseridos em cada grupo.